# **Vorgangserfassung - Menüband - Registerkarte: DATEI**

**Registerkarte: DATEI**

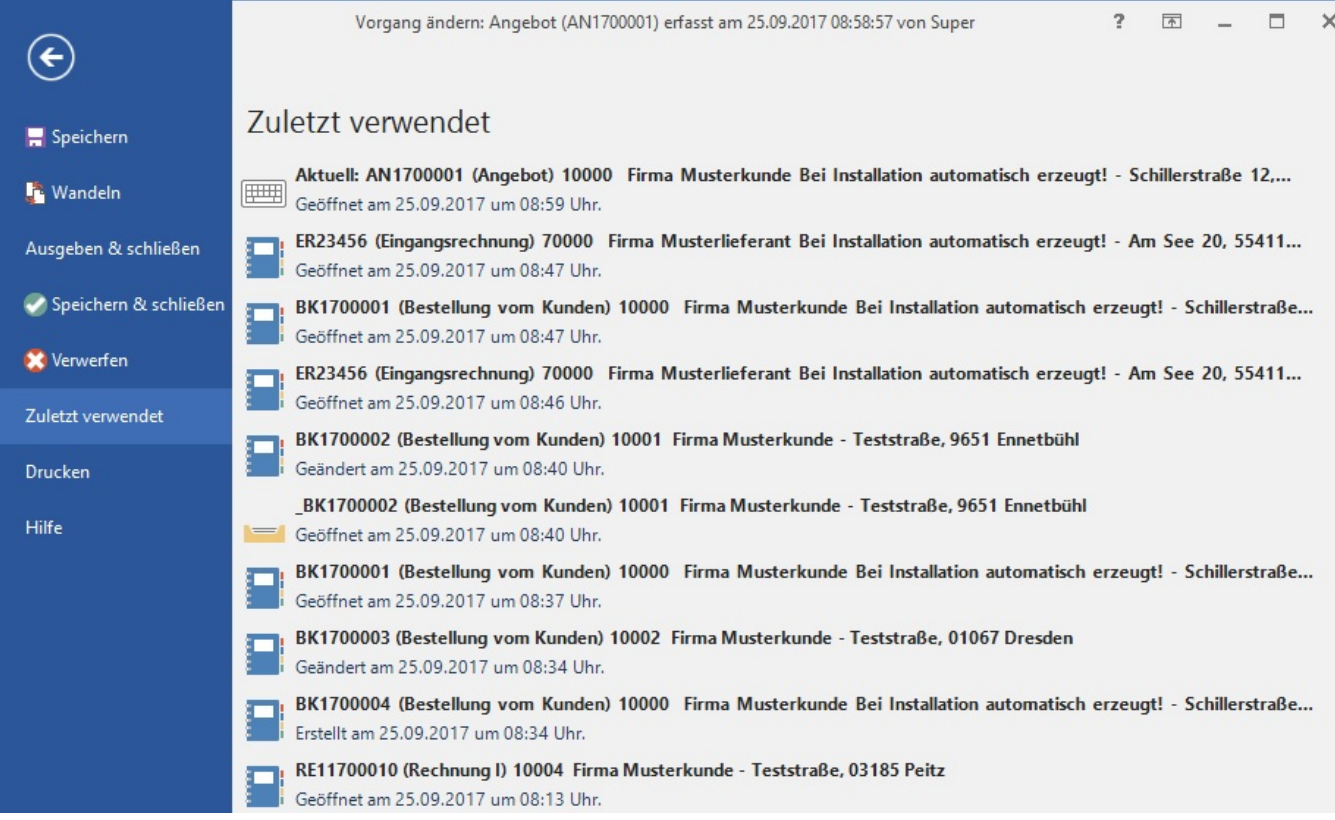

In der Registerkarte: DATEI sind folgende Funktionen zu finden:

## **Speichern**

Mit dieser Funktion werden die Änderungen des Vorgangs gespeichert, ohne die Erfassungsmaske zu schließen.

#### **Wandeln**

Mit dieser Funktion rufen Sie das Fenster zum Wandeln eines Vorgangs auf, um den Vorgang in eine andere Vorgangsart zu überführen.

## **Ausgeben & Schließen**

Hiermit wird die Übersicht der druckbaren Layouts aus dem Vorgang heraus geöffnet.

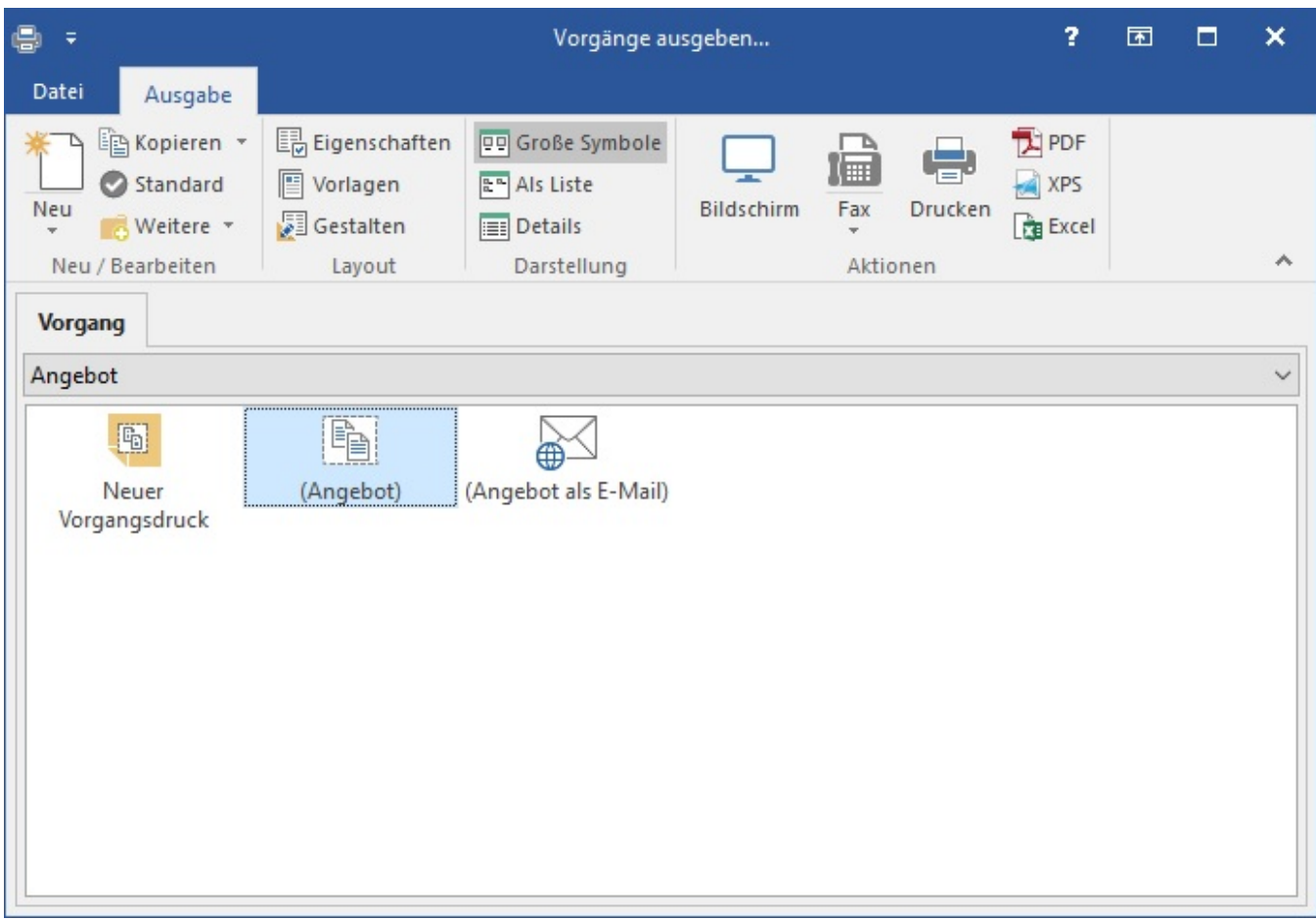

Mit der Ausgabe des Vorgangs als Fax oder Druck, wird der Vorgang ausgegeben. Anschließend wird die Erfassungsmaske geschlossen.

# **Speichern & Schließen**

Mit dieser Funktion werden die Änderungen des Vorgangs gespeichert und die Erfassungsmaske geschlossen.

## **Verwerfen**

Wurden Änderungen an einem bestehenden Vorgang vorgenommen, werden die Änderungen oder Eingaben nicht gespeichert und der Vorgang wird geschlossen. Bei Neuanlage eines Vorgangs steht mit der Funktion VERWERFEN die Auswahl zur Verfügung, den Vorgang zu löschen und die Eingabe zu beenden oder den Vorgang bestehen zu lassen und die Eingabe zu beenden.

## **Zuletzt verwendet**

Hier sind die zuletzt verwendeten Belegnummern des aktuellen Benutzers aufgeführt. Nicht nur das Herauslesen der Informationen sondern auch das Wechseln in diese bereits bearbeiteten Belege ist hierüber möglich.

## **Drucken**

Hier können Sie eine Druckvorschau des Belegs ansehen, das Layout auswählen und drucken.

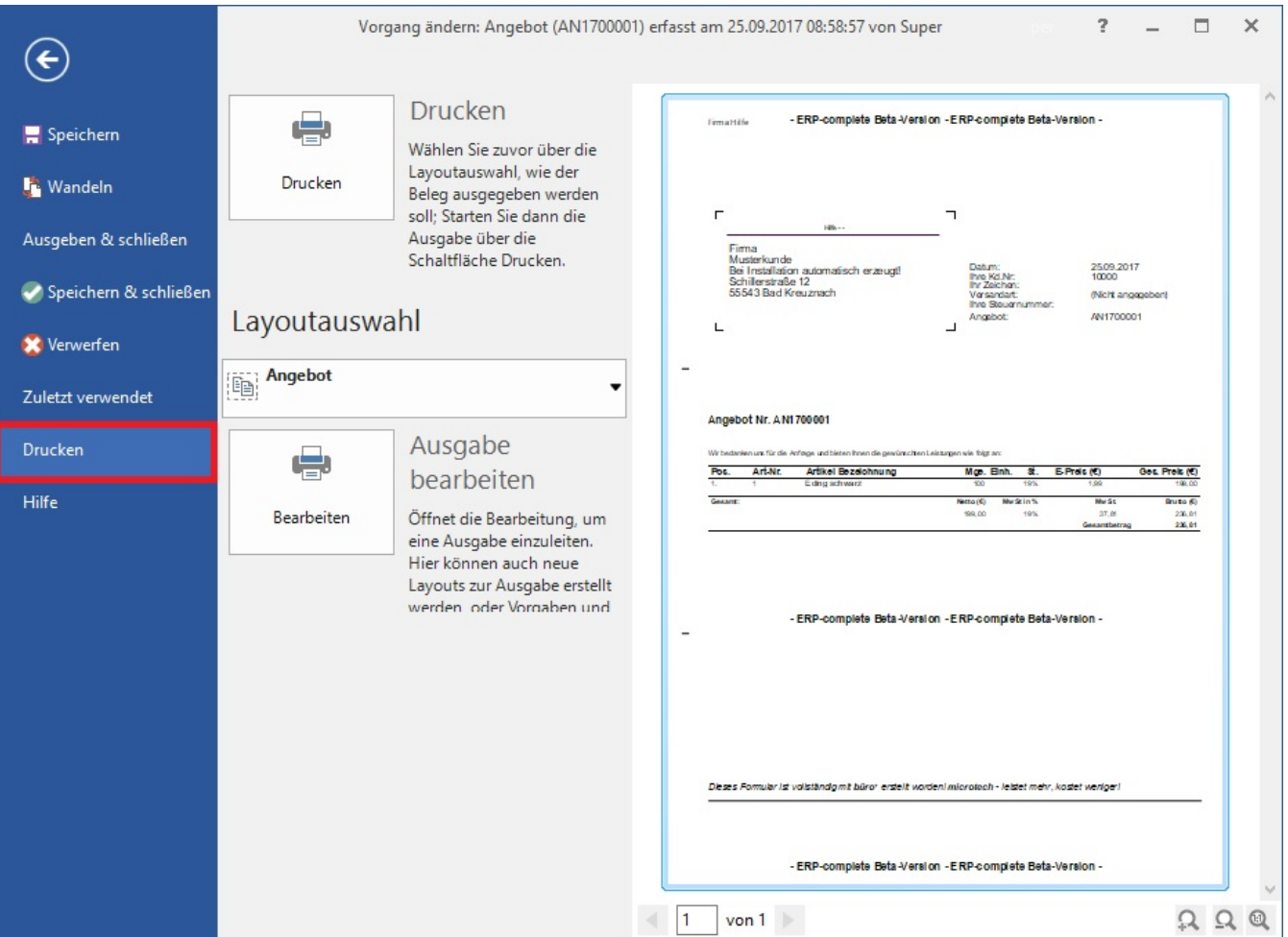

# **Schaltfläche: DRUCKEN**

Öffnet eine Druckübersicht mit der für diesen Vorgang vorhandenen Druck-, Fax-, und E-Mail-Layouts.

Schaltfläche: Layoutauswahl

Treffen Sie hier die Auswahl, um das Layout der Druckvorschau zu ändern.

## Schaltflächen:

von 1  $\mathbf 1$ 

Ändern Sie die anzuzeigende Seite für die Druckvorschau.

## Schaltflächen:

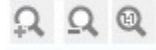

Vergrößern oder Verkleinern Sie die Druckvorschau oder setzen Ihre Eingaben zur Größeneinstellung zurück.

#### **Hilfe**

Hilfe beinhaltet die Programmhilfe, Erste Schritte, Weitere Informationen und Tools wie den Diagnoseassistent, Fernwartung Supportteam und die Prüfung auf Programm-Aktualisierung